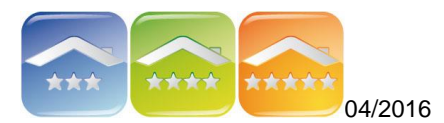

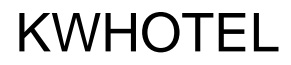

## **KONFIGURACJA DRUKARKI FISKALNEJ I NAJCZĘSTSZE BŁĘDY**

## **KONFIGURACJA DRUKARKI FISKALNEJ**

Do oprogramowania hotelowego KWHotel można podpiąć drukarkę fiskalną, nie można natomiast podłączyć kasy fiskalnej.

Różnica między kasą a drukarką fiskalną.

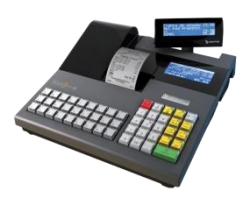

Kasa fiskalna nie jest podłączona do komputera żadnym kablem i posiada guziki.

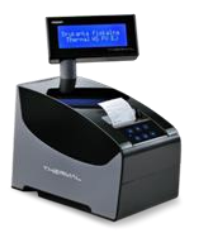

Drukarka fiskalna może być podłączona kablem, jak również pracować przez wi-fi.

1. Przed konfiguracją należy zweryfikować czy komputer widzi drukarkę fiskalną.

Aby sprawdzić jaki jest COM należy wejść do Menadżera zadań systemu Windows  $\rightarrow$  Porty COM, gdzie powinna znaleźć się nazwa drukarki (np. Postnet Thermal).

Jeśli:

- NIE ma nazwy drukarki, a drukarka jest podłączona do komputera oznacza to, że brakuje sterowników (należy zainstalować sterowniki drukarki fiskalnej, w razie kłopotów należy kontaktować się z serwisem drukarek).
- Jeśli jest zweryfikować jaki jest port COM.

1. Należy kliknąć w programie KWHotel na menu Narzędzia → Konfiguracja drukarki fiskalnej → zakładka Podstawowe i wybrać model drukarki.

2. Następnie przejść do zakładki Połączenie i wybrać numer portu COM1 lub COM3.

3. Kliknąć "Sprawdź połączenie". Powinien pojawić się komunikat w statusie "Drukarka jest w trybie fiskalnym".

*Uwaga! Jeśli pojawi się inny komunikat należy sprawdzić czy została wybrana dobra drukarka lub wybrać inny port COM.*

4. W prawej części okna należy zaznaczyć "Drukowanie paragonu na drukarce".

5. Jeśli drukarka ma zaprogramowane formy płatności (przez osobę z serwisu) można również zaznaczyć opcję "Drukowanie form płatności".

*Uwaga! Wymagana jest jednak konfiguracja drukarki. Jeśli drukarka nie ma skonfigurowanych form płatności, a KWHotel będzie je wysyłał będą pojawiały się błędy.*

## Zakładka Podstawowe

- Praca bez rozłączania połączenia z COM *Domyślnie program włączy się z drukarką fiskalną, wysyła informację, a następnie rozłącza, co pozwala na łączenie się z drukarką innych programów na komputerze.*
- Tryb testowy

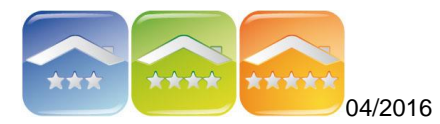

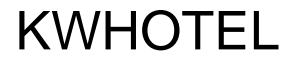

*Oprogramowanie pokazuje informację o fiskalizacji bez jej faktycznej realizacji.*

 Zapisuj logi transakcji *Opcja ta pozwala zapisywać informacje w pliku tekstowym na temat wysyłanych komend z KWHotel do drukarki fiskalnej. Służy do monitoringu pracy w przypadku problemów z połączeniem.*

#### Zakładka Połaczenie

- Parametry połączenia (lewa część okna) *W 90% konfiguracji parametry te zostają w formie domyślnej. Jednak czasem drukarka może wymagać specyficznej konfiguracji.*
- Logowanie kasjera przy starcie programu *Ustawienia w drukarce fiskalnej. Jeśli drukarka ma skonfigurowaną tą opcję to przy logowaniu kasjera wydrukuje kwit logowania.*
- Drukowanie faktur na drukarce *Można ustawić tę opcję jeśli drukarka ją posiada. Nie zaleca się jednak wydruków faktur na drukarce, ponieważ nie ma możliwości ich edycji, w przeciwieństwie do wydruków faktur na zwykłej drukarce.*
- Drukowanie rachunków na drukarce *Można ustawić tę opcję jeśli drukarka ją posiada. Nie zaleca się jednak wydruków rachunków na drukarce, ponieważ nie ma możliwości ich edycji, w przeciwieństwie do wydruków rachunków na zwykłej drukarce.*
- Testy i ustawienia drukarki *Zaawansowana konfiguracja drukarki fiskalnej.*

## Zakładka VAT

- Stawki VAT *Ustawienia stawek VAT muszą być IDENTYCZNE z tymi ustawionymi na drukarce fiskalnej podczas jej pierwszej konfiguracji.*
- Klawisze "Odczytaj", "Zmień" *Opcje dedykowane dla serwisów drukarek.*

#### Zakładka Dodatkowe

- Paragon testowy *Możliwość wydruku paragonu testowego.*
- Wydruk raportu dobowego *Możliwość wydruku raportu dobowego.*
- Wydruk faktury testowej *Możliwość wydruku faktury testowej.*

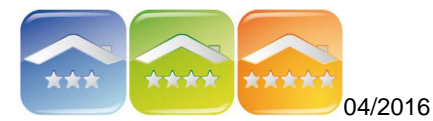

# **KWHOTFI**

## **NAJCZĘSTSZE BŁĘDY DRUKARKI FISKALNEJ**

## **Błędy drukarki Innova**

Zestawienie komunikatów / błędów drukarki wywołanych analizą sekwencji sterujących. *Przy wystąpieniu numerów poniższych błędów należy skontaktować się z serwisem drukarki.*

Błędy od nr 0 do 51 Błędy od nr 83 do 85 Błędy od nr 90 do 98

## **Błędy drukarki Thermal Postnet**

Zestawienie komunikatów / błędów drukarki wywołanych analizą sekwencji sterujących. *Przy wystąpieniu numerów poniższych błędów należy skontaktować się z serwisem drukarki.*

- (1005) Błąd fatalny modułu fiskalnego, błąd w pierwszym bloku kontrolnym
- Słaba bateria! Podłącz ładowarkę!
- Słaby akumulator lub błąd mechanizmu.
- Błąd mechanizmu lub słaby akumulator.
- Błąd mechanizmu lub obcinacza.
- Błąd mechanizmu lub podniesiona dźwignia.
- (382) Próba wykonania drugiego raportu zerowego.
- (2025) Błąd daty. Data wcześniejsza niż ostatni zapis do pamięci fiskalnej.
- (2101) Zapełnienie bazy sprzedaży
- (2026) Błąd programowania zegara.
- Można wykonać xx raportów dobowych.

*Błędy innych drukarek dostępne są w instrukcjach obsługi tych drukarek. Przed kontaktem z firmą KajWare bardzo prosimy o weryfikację błędu z instrukcją.*